# Manual de usuario

## para

# «The King Performance» M830 Versión 1.40 (noviembre 2020)

### 1 Información importante

Estas instrucciones de uso contienen una versión breve de las instrucciones de uso de su ordenador de ajedrez King (versión de software 1.40, fecha noviembre 2020). El ordenador dispone de dos modos de funcionamiento distintos:

«Modo confort» - para jugadores sin experiencia. En el nivel de juego más bajo el ordenador es un compañero de juego paciente para principiantes o niños y también ofrece ayuda.

«Modo experto» - para jugadores fuertes y usuarios con experiencia. En este modo el ordenador cuenta con una gran selección de niveles de juego y multitud de funciones especiales.

Este breve manual sólo describe el «Modo confort». Puede encontrar las instrucciones completas para el modo experto en el sitio web de Millennium: www.computerchess.com.

En su King Element está predeterminado el modo confort desde la primera vez que lo ponga en funcionamiento. Si quiere cambiar al modo experto, lea las secciones 5.4.1-3 de este manual.

Lea todas las siguientes indicaciones de seguridad e instrucciones de uso antes de utilizar el dispositivo y sígalas estrictamente. Conserve estas instrucciones de uso junto con el dispositivo para poder consultarlas si lo necesita. Si en el futuro transfiere su dispositivo a otro usuario, entréguele también este manual.

### 1.1 Indicaciones de seguridad

Recuerde que este producto no es un juego infantil en el sentido de la directiva 2009/48/CE. Si deja que sus hijos utilicen el dispositivo, enséñeles a usarlo adecuadamente y preste atención a que solo usan el dispositivo con los fines previstos.

- Mantenga la bolsa y las los plásticos alejados de bebés y niños pequeños, ¡existe peligro de asfixia!
- Para evitar daños, no exponga el dispositivo al calor, p. ej. no lo coloque sobre radiadores, ni lo exponga a la radiación directa del sol y evite de todos modos que quede expuesto a la humedad.
- Para evitar fallos en el funcionamiento, no utilice el dispositivo sobre ni muy cerca de dispositivos que generen campos magnéticos o radiación electromagnética, como p. ej., televisores, altavoces, teléfonos móviles, instalaciones wifi y/u otros aparatos.
- De ningún modo abra el dispositivo, es que no contiene ninguna pieza individual que requiera mantenimiento. En caso de mal funcionamiento, diríjase a la dirección de atención al cliente indicada o a su distribuidor local.

### 1.2 Indicaciones sobre almacenamiento y limpieza

- Recuerde que la madera requiere un cuidado especial. Trate la madera con cuidado, guarde el dispositivo siempre en un lugar seco y no lo exponga a una luz solar intensa.
- Limpie las superficies del dispositivo cuando sea necesario, solo con un paño ligeramente húmedo y fíjese en que la humedad no entre al dispositivo.
- No utilice ningún disolvente ni ningún otro producto de limpieza agresivo ni abrasivo porque de hacerlo, las superficies y la inscripción pueden dañarse.

### 1.3 Indicaciones sobre el adaptador de red

Utilice el dispositivo exclusivamente con el adaptador original incluido.

Entrada: 100–240 V 50/60 Hz, 0,45A máx.; salida: 9V CC 1A

Para el uso adecuado del adaptador, por favor tenga en cuenta:

- El enchufe debe encontrarse junto al dispositivo y estar de fácil acceso.
- El dispositivo no debe estar conectado a más fuentes de alimentación que las recomendadas.
- Los contactos de la conexión no deben estar en cortocircuito.
- Antes de limpiar el dispositivo asegúrese de que el adaptador está desconectado de la corriente.
- Compruebe con regularidad que el producto y el adaptador no presentan daños y no siga utilizándolos si están dañados, y no los abra nunca.
- Siga las indicaciones de seguridad impresas en el adaptador.

### 1.4 Volumen de entrega

El volumen de entrega incluye los siguientes componentes:

- 1 ordenador de ajedrez King Performance M830 con pantalla LCD
- 17 piezas blancas de ajedrez (incluida una dama adicional)
- 17 piezas negras de ajedrez (incluida una dama adicional)
- 1 adaptador
- 1 cable con dos enchufes idénticos (para conectar el ordenador al ChessLink)
- 1 manual de instrucciones
- 1 tarjeta de garantía

### 2 Primeros pasos

### 2.1 El adaptador

En la parte trasera del ordenador de ajedrez hay 3 casquillos.

- 1. Coja el adaptador (incluido en el volumen de suministro) y conecte el enchufe pequeño al final del cable en el casquillo derecho de la parte trasera del ordenador de ajedrez.
- 2. Conecte el adaptador con una toma de corriente y sonará una señal

### 2.2 Selección del idioma

La pantalla LCD del ordenador de ajedrez puede mostrar los textos en uno de los 7 idiomas:

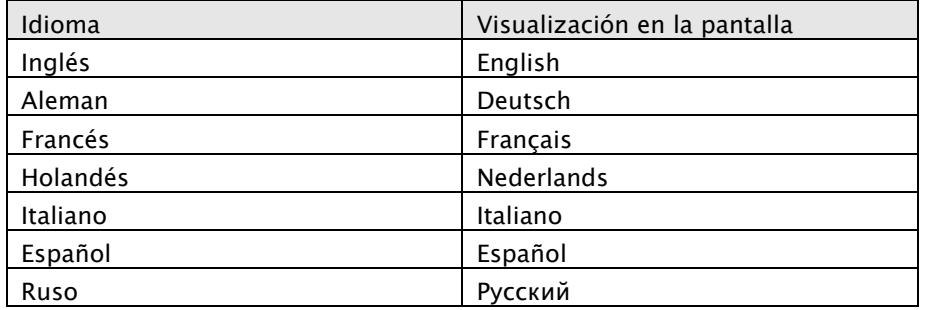

Después de conectar la alimentación eléctrica, en la pantalla se muestra la palabra «English» junto con el número de versión del programa de ajedrez:

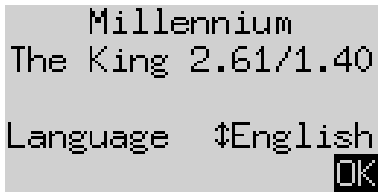

Para cambiar al inglés, pulse la tecla VERDE. Si quiere seleccionar otro idioma:

- 1. Pulse la tecla con la flecha  $\bar{\psi}$  hacia abajo hasta que aparezca el idioma que desea (p. ej. «Alemán»).
- 2. Luego confirme con VERDE.(El idioma se puede volver a cambiar más adelante mediante «Funciones», véase la sección 5.4.).

### 2.3 Preparar partida nueva

Después de seleccionar el idioma, se muestra el «Reloj grande»:

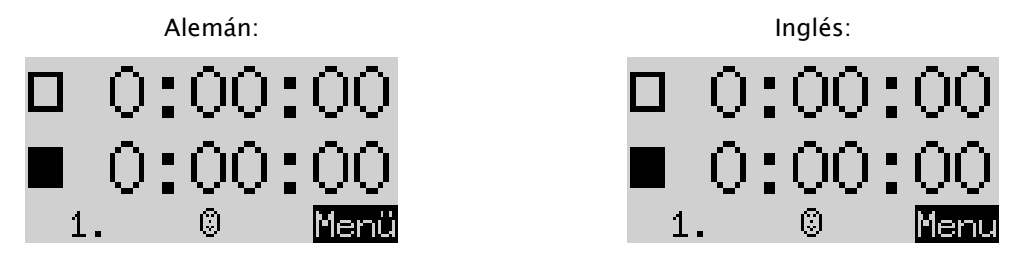

Ahora puede preparar la partida:

- 1. Coloque las piezas sobre los campos de inicio. Al principio el ordenador se basa en que las blancas juegan desde la parte inferior del tablero, es decir, que empiezan las piezas blancas de las dos filas junto al panel de control. Si quiere jugar desde abajo con las negras, introduzca el comando «Girar el tablero», como se describe en la sección 5.45.
- 2. Ahora puede comenzar la partida contra el ordenador en el grado de dificultad «A2 Normal». Si prefiere que «The King» empiece con las blancas, active el comando *«Realizar movimiento»*, como se describe en la sección 5.5.

### 2.4 Ajustar la iluminación de fondo

La pantalla LCD tiene una iluminación de fondo que puede conectar pulsando la tecla tantas veces como desee.

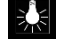

### 2.5 Encender y apagar

Si el ordenador está encendido mientras usted pulsa la tecla de Encendido/Apagado  $\bigcirc$ , el ordenador entra en el modo USB y la pantalla indica la versión actual del programa:

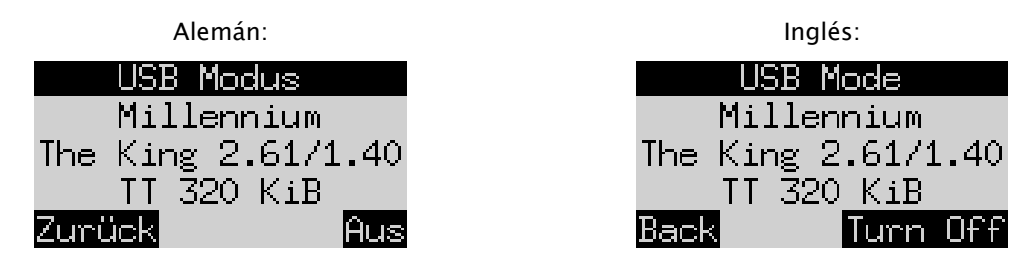

Si el ordenador de ajedrez está conectado a un PC o portátil mediante un cable USB, puede cargar o guardar las partidas. Puede encontrar más información en el manual de usuario de experto en el sitio web de Millennium.

Si pulsa VERDE, el dispositivo se apagará.

Si pulsa ROJO, vuelve a la visualización de INFO (véase el capítulo 4) o al menú principal (capítulo 5.1).

Si el ordenador se apaga correctamente (como se describe anteriormente), se guarda la partida actual con los parámetros establecidos por usted (nivel de juego, etc.) en la memoria, aunque luego haya desconectado el ordenador de la corriente. Cuando se restablece el suministro eléctrico, el ordenador se enciende automáticamente. Para encenderlo (con un suministro eléctrico activo), pulse la tecla  $\bullet$ .

Luego podrá seguir jugando en el mismo punto en el que interrumpió la partida anteriormente.

### 2.6 Reset (restablecer todo)

Si quiere borrar todos los datos de su dispositivo, siga los siguientes pasos:

- 1. Desconecte el dispositivo de la corriente.
- 2. Mantenga ROJO pulsado y conecte de nuevo el dispositivo a la alimentación eléctrica.
- 3. Siga pulsando ROJO hasta que se muestre la pantalla de inicio (como en el capítulo 2.2)

El ordenador vuelve a tener el ajuste de fábrica, sólo con la excepción de que se mantienen todas las partidas guardadas según el apartado 5.10. Esta función puede ser útil para problemas que no se pueden solucionar de otra manera.

### 2.7 Las teclas y sus funciones (resumen)

Tecla VERDE Confirma un comando.

Tecla ROJA **Interrumpe un comando**.

Aviso: Las teclas ROJA y VERDE pueden tener distintas funciones dependiendo de la situación. Sus funciones correspondientes se indican mediante texto invertido (es decir, texto claro sobre fondo oscuro) en la fila inferior de la pantalla, es decir, ROJO en la esquina izquierda, VERDE en la esquina derecha. Si no se muestra nada, no está activado el botón correspondiente en ese momento.

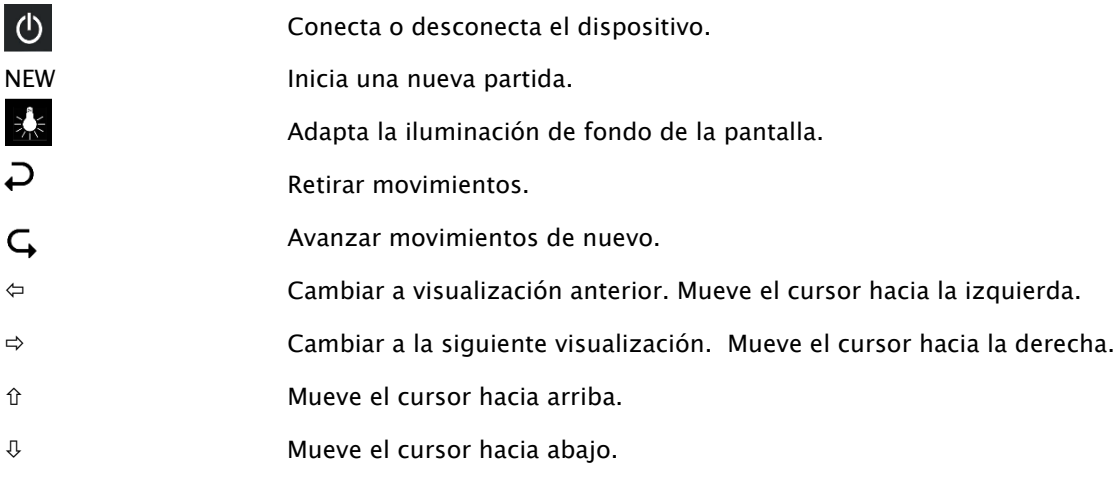

Si una tecla se mantiene pulsada, sus funciones se repiten automáticamente.

### 3 Jugar contra el ordenador

### 3.1 Sus movimientos

#### 3.1.1 Movimientos de ajedrez normales

Pulse la casilla de salida de la pieza que quiere mover. Suena un pitido y los LED rojos de las esquinas de la casilla se iluminan.

Para concluir el movimiento, apriete la pieza sobre la casilla de destino (en caso necesario después de eliminar una pieza que haya tomado).

#### 3.1.2 Movimientos especiales

- Captura al paso «En passant»: Primero mueva sus peones, pulse en la casilla de los peones de su adversario que ha tomado y retírelos del tablero.
- Promoción: Mueva el peón hasta la última fila. En la parte inferior de la pantalla aparece p. ej.

$$
1.5\,\mathrm{gS}
$$

Este mensaje le invita a realizar un cambio de damas. Si quiere, puede seleccionarlo pulsando  $\Leftarrow$  o  $\Rightarrow$ , así como también el cambio de otra pieza. En cuanto aparezca la pieza que desea cambiar, pulse VERDE y cambie el peón por la pieza que haya seleccionado.

• Enroque: Primero mueva el rey, luego la torre de la misma manera, pulsando en la casilla «de» y luego en la de «a».

En el ajedrez normal («clásico») se recomienda siempre este método para el enroque. En «Chess960» en ocasiones es necesario un procedimiento alternativo. Infórmese al respecto en el manual de experto del sitio web de Millennium.

### 3.2 El movimiento del ordenador

El ordenador anuncia su movimiento con un pitido y los LED rojos parpadean para indicar de forma alterna la casilla de salida y destino. A su vez el movimiento también se indica mediante una solicitud de entrada en la fila inferior de la pantalla, p. ej.:

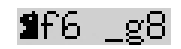

esto indica que la casilla g8 se ha vaciado y el caballo negro debe moverse a la f6. Pulse las casillas mientras mueve la pieza.

Si el ordenador de ajedrez lo indica, su movimiento va acompañado de un elevado zumbido de tres partes y a la vez parpadean los LED de la casilla del rey, así como de la pieza a la que se ha hecho jaque.

### 3.3 El ordenador solicita una entrada

Es posible que el ordenador también le solicite que lleve a cabo un movimiento especial. Para realizar, por ejemplo, un enroque, pulse primero la casilla h8 y luego mueva la torre a la f8:

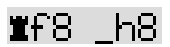

En el ejemplo siguiente, para realizar una subpromoción de un peón a una torre, pulse la casilla b2 y retire el peón, y luego pulse en la torre en la b1.

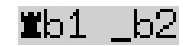

De forma alternativa también puede interrumpir una solicitud de entrada pulsando la tecla ROJO. Así se apagan a la vez los LED del tablero. Ahora puede realizar el movimiento (u otra operación) sin pulsar las casillas.

### 3.4 Posibles errores

Si pulsa una pieza pero no la quiere mover, vuelva a pulsar en la misma casilla (o en ROJO). Los LED se apagan y puede iniciar su movimiento.

Un movimiento ilegal es rechazado por un intenso zumbido de 3 partes. Realice un movimiento legal de forma normal.

Si por descuido las piezas se caen y no está seguro de dónde colocarlas, puede utilizar la función «Controles de posición», véase el apartado 5.9.

### 3.5 Símbolos que aparecen durante la partida en la fila inferior

- $\Xi$ : Reloj de arena que gira: El ordenador de ajedrez está pensando sobre el movimiento a realizar.
- $\bigcirc$  : Es su turno con las piezas blancas.
- 
- : Es su turno con las piezas negras.

### 3.6 Retirar o repetir movimientos

### 3.6.1 Retirar movimientos

Si desea retirar el último movimiento realizado, pulse la tecla  $\overline{D}$ .

Los LED en el tablero le indican dónde tiene que volver a colocar la pieza. Además, se visualiza en la parte inferior de la pantalla un aviso, p. ej.:

 $h4.895$ 

Vuelva a poner el alfil blanco de la h4 a la g5, pulsando las casillas.

### 3.6.2 Cancelar una secuencia de movimientos

Después de retirar un movimiento, también puede cancelar los movimientos anteriores.

Para ello puede repetir el procedimiento anterior. Sin embargo, en caso de una sucesión larga no es necesario cancelar cada movimiento sobre el tablero. Por ejemplo, para cancelar los últimos siete movimientos, puede pulsar siete veces  $\Box$  y luego crear la posición correspondiente sobre el tablero. Si necesita ayuda, utilice la función «Controles de posición» (véase el apartado 5.9)

### 3.6.3 Repetir movimientos

Puede repetir un movimiento que ha cancelado pulsando la tecla de la flecha  $\mathsf G$  y moviendo la pieza en el tablero, como se indica mediante los LED y la pantalla.

Para volver a reproducir una secuencia de movimientos completa, puede repetir el mismo procedimiento que para ejecutar cada movimiento individual. También puede pulsar varias veces  $\mathsf{G}_{\mathsf{F}}$  y luego crear la posición correspondiente sobre el tablero.

### 3.6.4 Continuar la partida

Después de cancelar o repetir movimientos, puede continuar con la partida en cualquier momento desde la posición actual del tablero de ajedrez. Realice un movimiento de manera normal o introduzca el comando «Realizar movimiento» (véase apartado 5.5), para que el ordenador mueva a continuación. Entonces jugará con el color del oponente.

### 3.7 Resultado de la partida

El ordenador indica el final de la partida emitiendo varias señales acústicas y el resultado se muestra en la pantalla:

- Mate: Jaque mate
- Ahogado: Ahogado
- Tablas3x: Tablas debido a la tercera repetición de la misma posición
- Tablas50: Regla de los 50 movimientos
- Tablas: No hay material suficiente disponible (ninguna parte puede lograr un jaque mate)
- Partida demasiado largo: La partida no puede continuarse, ya que se excedió la memoria máxima (máximo: 256 movimientos para cada parte).

Si el ordenador mantiene su posición sin esperanzas, puede ofrecer su retirada de la partida. En el siguiente ejemplo piensa que tiene una desventaja que corresponde a los peones -5,73:

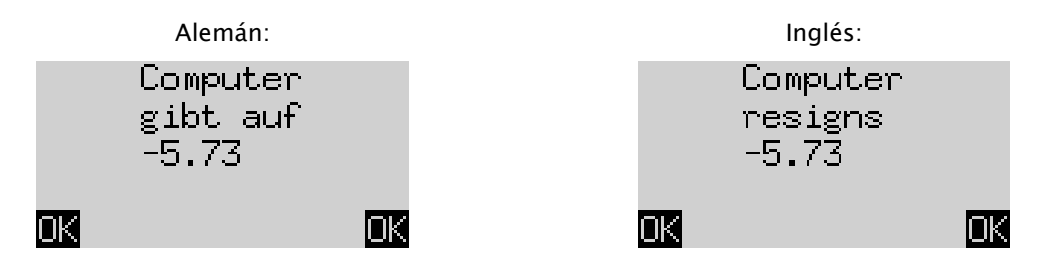

O si el ordenador piensa que la posición va a acabar en tablas, verá lo siguiente:

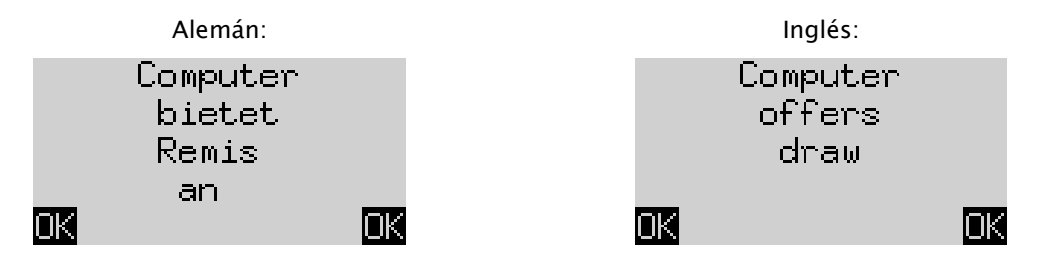

En ambos casos puede continuar la partida pulsando una tecla VERDE o ROJA, o, si quiere, pulse NEW para empezar una nueva partida.

Aviso: El ordenador no se retira ni ofrece tablas si se juega en el nivel más bajo («Partidas y victoria»).

### 3.8 Iniciar una partida nueva

Puede iniciar una partida nueva en cualquier momento, con excepción de algunas de las situaciones descritas en el apartado 5.

Pulse la tecla NEW. La pantalla muestra «¿Nueva partida?» Y luego la palabra «Clásico» o una disposición de las piezas para empezar una partida «Ajedrez 960». Utilice  $\hat{v}$  o  $\theta$ , para cambiar entre las dos visualizaciones.

Si se muestra «Clásico», puede comenzar una partida normal de ajedrez («Clásico»). Sólo tiene que pulsar VERDE.

Si pulsa ROJO, se interrumpe el comando «Nueva partida» y la partida actual Se mantiene sin cambios.

Puede encontrar una explicación detallada de las variantes del juego «Chess960» (también llamado «Fischer Random Chess») en el sitio web de MILLENNIUM: www.computerchess.com.

### 4 Visualización de la información

### 4.1 Cambiar entre las visualizaciones de información

En el modo Confort el ordenador ofrece dos visualizaciones de pantalla diferentes:

La pantalla «Reloj grande» muestra los tiempos de cálculo para los dos jugadores. La pantalla «Secuencia de movimientos» muestra los últimos movimientos que se han realizado. Puede cambiar entre los dos mensajes con las teclas flecha hacia la izquierda  $\Leftrightarrow$  y flecha hacia la derecha  $\Leftrightarrow$ .

Desde toda visualización de información se llega con la tecla VERDE al menú con las funciones especiales, vea el apartado 5.1.

### 4.2 Visualización de información: Reloj grande

Esta pantalla se le muestra cuando se conecta a la red por primera vez y selecciona el idioma - véase la imagen del apartado 2.3.

Si el «Temporizador» (véase 5.4.7) está desactivado, la pantalla muestra todo el tiempo de la partida que han necesitado hasta el momento las blancas y las negras. Si el temporizador está activado, a cada parte se le asigna un tiempo total de juego de 15 minutos y el tiempo cuenta a partir de entonces. Si un jugador supera el tiempo límite, en la pantalla «Reloj grande» aparece lo siguiente:

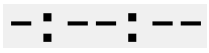

La partida se puede continuar aunque el jugador haya superado el tiempo límite.

Observe que su propio reloj permanece siempre «congelado» hasta que ejecute el movimiento de ordenador. Esto significa que las condiciones de juego son justas, especialmente cuando el temporizador está activado.

Por lo tanto, no debe mover la pieza de su adversario durante el tiempo de cálculo que le corresponde a usted.

### 4.3 Visualización de información: Secuencia de movimientos

Aquí se visualizan los últimos movimientos, por ejemplo:

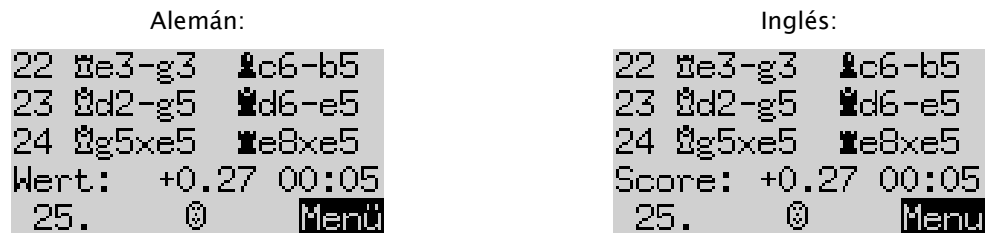

El número +0,27 es la evaluación de la posición por parte del ordenador: The King piensa que tiene una pequeña ventaja que vale 0,27 unidades de peón. Estos son otros ejemplos de lo que puede visualizarse en la pantalla en esta situación:

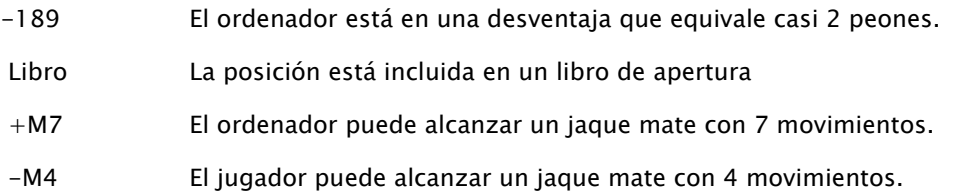

La cifra 00:05 es el tiempo (mm:ss) que el ordenador necesitó en su último movimiento. Los movimientos retirados (véase el apartado 3.6) se muestran de la siguiente manera:

$$
13 \quad a4 \text{-} a5 \quad \text{)} \quad
$$

En este ejemplo se ha retirado el 13.º movimiento de las negras.

Aviso: La valoración no se muestra si The King juega en el nivel «Partidas y victoria».

### 5 Funciones especiales

### 5.1 El menú principal

Si pulsa la tecla VERDE mientras se muestra la pantalla informativa (véase apartado 4), aparece el menú con las funciones especiales. En el modo Confort hay 9 funciones distintas:

«Niveles Confort», «Niveles ELO», «Funciones», «Ejecutar movimiento», «Propuesta», «Ambas partes», «Introducción de posición», «Controles de posición» y «Guardar partidas».

Se muestran cuatro funciones de las que se destaca una (se muestra sobre un fondo oscuro), p. ej.:

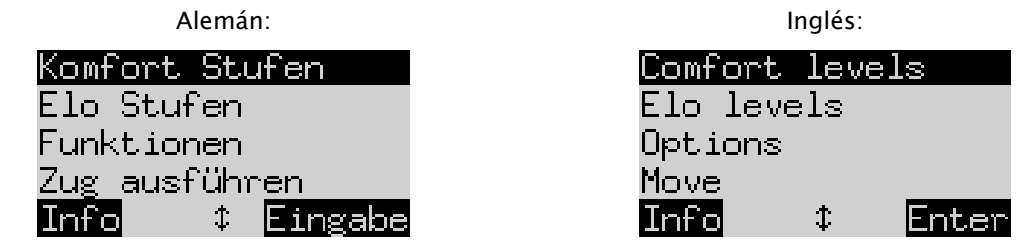

Pulsando repetidas veces  $\hat{v}$  o  $\theta$ , puede mostrarlas y destacarlas todas una tras otra.

Para seleccionar un elemento, márquelo y pulse la tecla VERDE.

Pulse la tecla ROJO para volver a la pantalla informativa desde el menú.

Aviso: Al operar las funciones especiales, tenga en cuenta que el uso de las teclas ROJO y VERDE siempre se indica de forma invertida a la izquierda y derecha en la línea inferior. Tenga en cuenta también los símbolos de la flecha:

- $\uparrow$  Las teclas  $\uparrow/\downarrow$  están actualmente activadas para operaciones del menú.
- $15$  Todas las 4 teclas de flecha ( $\Leftrightarrow$  $\Uparrow$  $\Uparrow$ ) están activadas.
- $\overline{z}$  Indica que un parámetro con  $\overline{z}$  o  $\overline{z}$  se puede cambiar.

### 5.2 Menú: Niveles Confort

Si selecciona estos niveles, The King le ofrece una selección de 4 grados de dificultad:

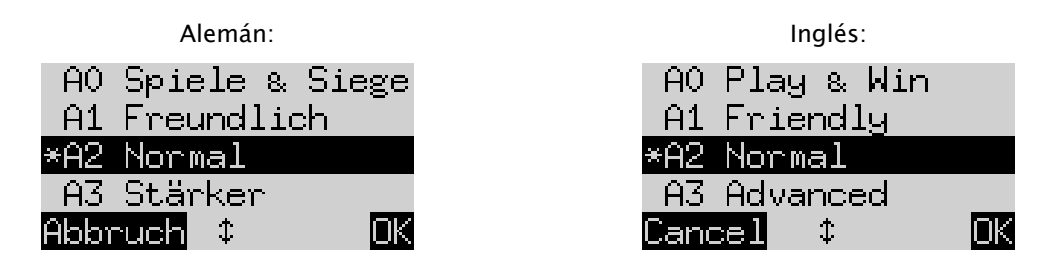

Aquí el asterisco \* indica que el ordenador está configurado en el nivel A2. Con las teclas  $\hat{U}/\hat{U}$  se puede destacar cualquier fila de la pantalla. Para cambiar a otro nivel, márquelo y confirme con VERDE.

Para volver a la pantalla informativa sin modificar el nivel de juego, pulse ROJO.

Estos niveles de juego son niveles *adaptive*, es decir, el ordenador adapta su partida al nivel del adversario. Si quiere mejorar su juego durante una partida empezada, The King ofrece más resistencia. En el nivel más sencillo «A0 Partidas y victoria» los principiantes en el ajedrez también se pueden divertir practicando con el ordenador, normalmente es muy fácil ganarle.

Los niveles de juego más complicados se pueden seleccionar en la categoría «Niveles ELO» (véase 5.3).

### 5.3 Menú: Niveles ELO

Después de seleccionar este elemento puede elegir entre 9 niveles de juego de 3 categorías: «Estándar», «Más difícil» y «Combinado». Pulse varias veces û o  $\Phi$  para ver todos los niveles y colocarlos uno tras otro. La pantalla muestra los grados de dificultad de juego del ordenador valorados en cada nivel, p. ej.:

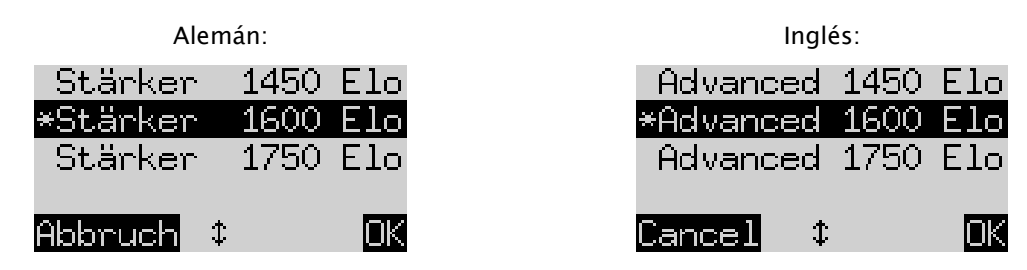

En este ejemplo el nivel destacado corresponde a una puntuación ELO internacional de 1600.

Para seleccionar un nuevo nivel de juego, márquelo y pulse VERDE. Pulse ROJO para volver a la pantalla informativa con un nivel de juego sin modificar.

### 5.4 Menú: Funciones

#### 5.4.1 Resumen de las funciones

Son una serie de funciones especiales que puede adaptar a su gusto. En el modo Confort hay 7 opciones de este tipo. Para visualizarlas, seleccione en el menú «Funciones». Esta pantalla muestra las 4 primeras funciones:

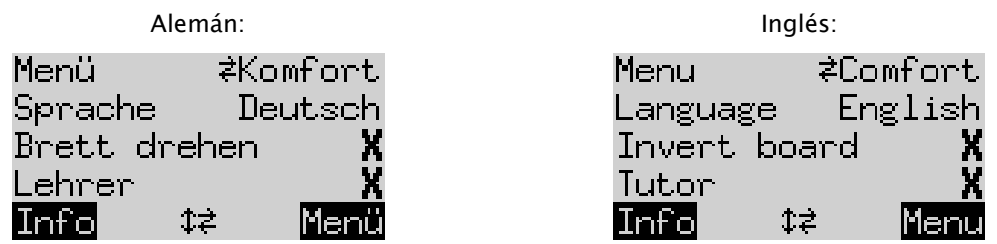

Una línea de la pantalla contiene un símbolo que parpadea (■). Se trata del *cursor*. Pulsando repetidas veces  $\hat{v}$  o  $\theta$  usted puede mover el cursor arriba y abajo, y mostrar todas las funciones una tras otra.

### 5.4.2 Modificar una función

Para modificar una función, mueva el cursor a la fila correspondiente y utilice las teclas  $\Leftrightarrow$  /  $\Leftrightarrow$ .

Ejemplo: Quiere activar la función «Tutor» y ajustar el contraste de la pantalla LCD.

Mueva el cursor a la línea «Tutor». Para esta función sólo hay dos ajustes, «Apagado» (X) y «Encendido» ( $\vee$ ). Pulse  $\Leftrightarrow$  o  $\Leftrightarrow$ , para cambiar entre las dos opciones.

Luego pulse dos veces  $\oplus$  para llevar el cursor a la fila *«Contraste»*. Este parámetro tiene diez configuraciones distintas. Pulsando repetidas veces  $\Leftrightarrow$  o  $\Leftrightarrow$ , puede pasar por todas las configuraciones hasta que quede ajustado el contraste de pantalla que desee.

Cuando termine de modificar las funciones pulse VERDE para volver al menú o ROJO para ir a la página informativa.

### 5.4.3 Función: Menú

Con  $\Leftarrow$  o  $\Rightarrow$  puede elegir entre «Confort» y «Experto». Si selecciona «Experto», aparece un menú con 12 funciones y el ordenador cambia al modo experto.

Puede encontrar más información en las instrucciones detalladas en el sitio web de Millennium: www.computerchess.com.

### 5.4.4 Función: Idioma

Puede elegir entre 7 idiomas diferentes para las notificaciones de la pantalla. Están detallados en el apartado 2.2. Mantenga pulsado  $\Leftrightarrow$  o  $\Leftrightarrow$  hasta que aparezca el idioma deseado.

#### 5.4.5 Función: Rotar tablero

Si las blancas se mueven desde abajo hacia arriba como es habitual, la primera línea indica lo siguiente:

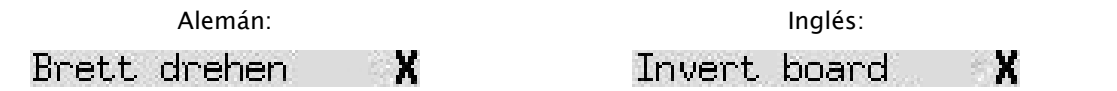

Si en su lugar usted desea que las negras se muevan desde abajo hacia arriba, cambie la X por una  $\vee$ . Coloque las piezas de nuevo, de forma correspondiente. La función «Controles de posición» (véase el capítulo 5.9) le puede ayudar.

#### 5.4.6 Función: Tutor

Utilice la función de tutor si desea que el ordenador le informe sobre sus errores y le avise de los mismos. Si la función de tutor está activada (con  $\vee$ ) y si el ordenador considera que usted ha ejecutado un movimiento poco favorable, en la pantalla se verá una advertencia. Por ejemplo:

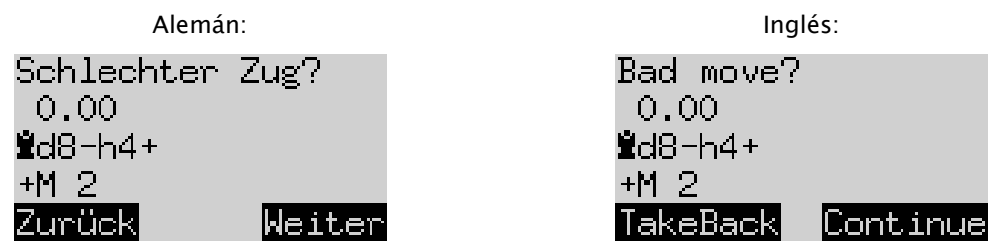

La pantalla muestra lo siguiente:

• La valoración del ordenador para la posición de su movimiento (véase apartado 4.3);

- Su respuesta planeada para su movimiento;
- Su valoración de la posición después del movimiento planeado.

En este ejemplo la posición se valora como compensada antes, pero The King puede lograr un jaque mate en dos movimientos gracias a su error (+M2).

Ahora puede pulsar ROJO  $\varphi$  y retirar su movimiento, como indican los LED. O si prefiere que su movimiento se mantenga sin cambios, pulse VERDE o  $\mathsf{G}$ .

Aviso: El tutor no está activado si The King juega en el nivel más bajo («Partidas y victoria»).

### 5.4.7 Función: Temporizador (15 min)

Si el temporizador está activado, el tiempo de cálculo de 15 minutos para cada jugador va disminuyendo. Véase el apartado 4.2.

### 5.4.8 Función: Contraste

Esta función ofrece una escala del 0 al 9.

### 5.4.9 Función: Sonido

Hay seis posibles ajustes de volumen para las señales acústicas con las denominaciones «Apagado» y 1-5.

### 5.5 Menú: Ejecutar movimiento

Si selecciona esta función cuando es su turno, el ordenador calcula y ejecuta el próximo movimiento y lo realiza. Luego puede aceptar el otro color.

Si el ordenador juega con las blancas, seleccione al inicio de la partida *«Ejecutar movimiento»* para empezar a jugar. Si confirma *«Ejecutar movimiento»* mientras el ordenador está calculando, se interrumpen sus cálculos y mueve inmediatamente.

### 5.6 Menú: Propuesta

Seleccione «Propuesta» si quiere que el ordenador le proponga el siguiente movimiento. Este movimiento se indica por medio de los LED en el tablero durante aproximadamente dos segundos y también aparece en la anotación en la parte inferior izquierda de la pantalla, p. ej.:

Alemán: Inglés:

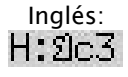

Ahora puede decidir si obedece a la sugerencia o si quiere realizar otro movimiento.

### 5.7 Menú: Ambas partes

Si selecciona esta función, el ordenador no realiza ningún movimiento propio. Le permite ejecutar los movimientos tanto para las blancas como para las negras, la función se puede usar para una partida entre dos personas. El ordenador únicamente comprueba que los movimientos cumplen las normas, registra la partida y funciona como reloj de ajedrez.

Para indicar que The King se encuentra en el modo Ambas partes se muestran un par de «historias» ( $\Box$ ) en la fila inferior de la pantalla. El ordenador sale de este modo si vuelve a seleccionar «Ambas partes», introduce el comando «Ejecutar movimiento» (véase 5.5) o modifica el nivel de la partida.

### 5.8 Menú: Introducción de posición

Para crear una posición especial sobre el tablero del ordenador, seleccione la opción «Introducción de posición» en el menú. La pantalla indica entonces p. ej.:

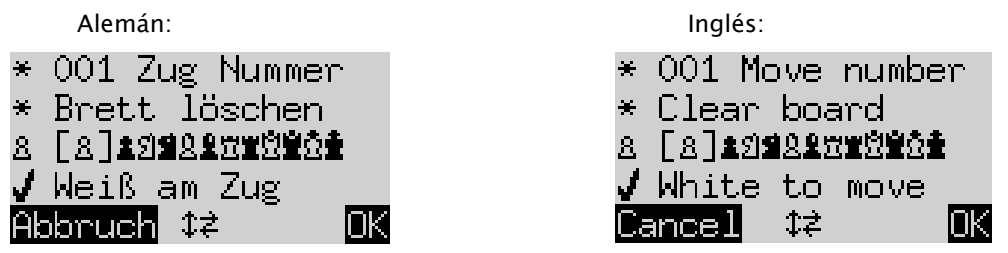

Una de las líneas contiene un símbolo que parpadea ■. Se trata del cursor. Al pulsar  $\hat{v}$  o  $\theta$  puede mover el cursor de una fila a otra. Si lo pulsa varias veces aparece la indicación de 4 filas adicionales en la pantalla:

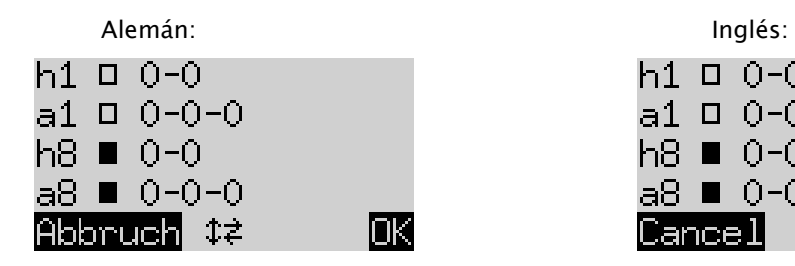

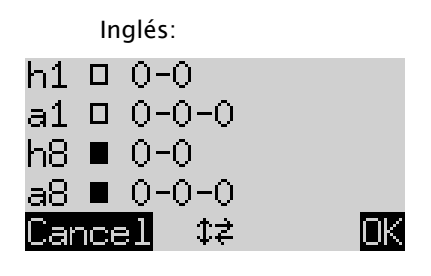

Después, podrá hacer lo siguiente:

De este modo borra todo el tablero: Mueva el cursor a la línea «Borrar tablero» y pulse VERDE.

Si quiere colocar o quitar piezas individuales:

- Mueva el cursor a la línea fila con los símbolos de la pieza de ajedrez: 8 [8]主幻皇皇皇皇皇皇皇
- Un símbolo de la fila está entre paréntesis  $\boxed{8}$  y también aparece a la izquierda. Esta es la pieza actual que se va a colocar o quitar. La posición de cada pieza de este tipo y este color se muestra mediante la luz roja de la parte inferior izquierda en la casilla.
- Puede añadir una pieza del tipo actual de la siguiente manera: Pulse en la casilla que quiera.
- Para acceder a otro tipo o cambiar de color: Utilice  $\Leftrightarrow$   $/ \Leftrightarrow$  para cambiar la posición de los paréntesis.
- Puede borrar una casilla individual de la siguiente manera: Mueva los paréntesis para incluir el tipo de pieza / los colores con los que está ocupada esta casilla actualmente. Luego pulse en la casilla.

Para determinar si (por ejemplo) las blancas tienen derecho a enrocar con la torre a a1:

- Lleve el cursor a la fila.  $\Box$   $\Box$   $\Box$   $\Box$   $\Box$   $\Box$
- Pulse  $\Leftrightarrow$  o  $\Leftrightarrow$  para cambiar entre «a1» (permitido) y «-» (no).

Aviso: Para que el enroque pueda activarse, el rey y la torre para el ajedrez «clásico» no deben encontrarse en sus casillas de salida. Pueden encontrarse en cualquier casilla desde la que es posible un enroque en «Chess960». Puede encontrar más información en el manual de usuario «Experto» en el sitio web de Millennium.

Para cambiar el color:

- Mueva el cursor a la línea «Turno de las blancas».
- Pulse  $\Leftrightarrow$  o  $\Leftrightarrow$  para cambiar entre  $\vee$  (blanco) y X (negro).

Para determinar el número del movimiento:

Mueva el cursor a la línea «Número de movimiento» y pulse la tecla VERDE. (El \* se sustituye  $\frac{1}{4}$ ).

- La flecha izquierda  $\Leftarrow$  o la flecha derecha  $\Rightarrow$  aumenta/reduce la cifra de uno en uno. La flecha ascendente  $\hat{v}$  o descendente  $\theta$  aumenta/reduce la cifra de diez en diez.
- Cuando haya terminado, pulse VERDE para confirmar. (Vuelve a aparecer el símbolo \*).

Cuando todas las piezas se hayan colocado correctamente y se hayan cerrado todas las modificaciones en las propiedades, pulse VERDE para confirmar la nueva posición. (Si pulsa ROJO, vuelve a la situación en la que estaba antes de seleccionar «Introducción de posición»).

Usted puede jugar ahora desde esta posición. Realice un movimiento o introduzca el comando «Ejecutar movimiento» para encargárselo a The King (véase 5.5).

Indicación (1): Usted no puede confirmar una nueva posición, si esta contiene uno de los siguientes errores:

- Falta un rey. Esto se indica en la línea inferior de la siguiente manera:  $\Omega \blacktriangleright$   $\mathbb{R}$   $\mathbb{R}$
- Un peón se encuentra en la 1.ª o en la 8.ª fila, p. ei,  $8@1$
- Hay demasiadas piezas del mismo color o del mismo tipo se indica mediante p. ej.  $8\overline{ }8$
- La parte a la que le toca mover da jaque se indica mediante  $\Box \times \blacksquare$  o  $\blacksquare \times \Omega$

Indicación (2): El primer movimiento desde una posición que usted acaba de introducir no puede ser una captura al paso (En Passant). Para crear una posición donde sea posible un movimiento de este tipo, introduzca la posición inmediatamente anterior y luego ejecute el movimiento que permite la captura en Passant.

### 5.9 Menú: Controles de posición

Los Controles de posición le muestran la mitad del tablero (= cuatro filas) en forma gráfica, con las piezas en su posición correcta. Para saltar entre las dos mitades del tablero de ajedrez, pulse la flecha hacia arriba  $\hat{v}$  o la hacia abajo  $\mathcal{V}$ .

Si usted no está seguro, esta función podrá ayudarle a comprobar la posición de las piezas en el tablero. Pulse ROJO, para regresar a la pantalla informativa.

### 5.10 Menú: Guardar partidas

La memoria del ordenador contiene 9 posiciones de memoria en la que se pueden guardar (archivar) sus partidas. Una partida guardada se puede cargar (acceder) más adelante, de forma que puede continuarla o terminar los movimientos, etc.  $\mathsf{G}$ 

Para utilizar esta función, seleccione en el menú la opción «Guardar partidas». La pantalla indica entonces p. ej. lo siguiente:

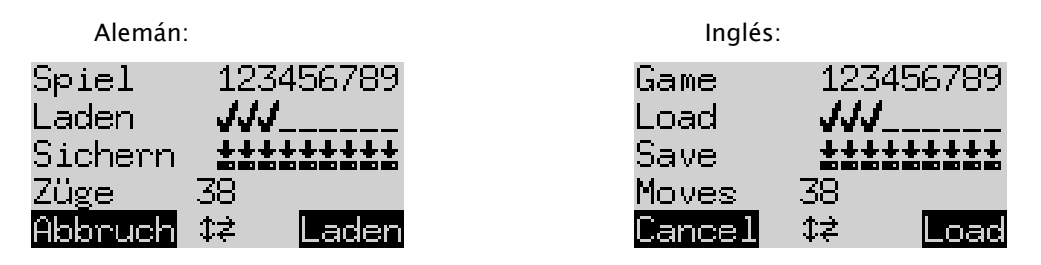

El cursor parpadeante ( ▋) se puede mover hacia la derecha izquierda y de una fila a otra con las teclas de dirección (⇔⇒û↓).

En el ejemplo mencionado las posiciones de memoria 1-3 están ocupadas mientras que las 4-9 están libres. La partida en la posición de memoria número 1 dura 38 movimientos.

Puede guardar la partida actual de la siguiente manera: Mueva el cursor a la línea «Guardar», llévelo a la posición en la que ha de guardarse la partida y pulse la tecla VERDE. Así se borra la partida (en caso de que ya estuviera ocupada) que antes estaba guardada en esta posición de la memoria.

Puede borrar una posición de la memoria ocupada de la siguiente manera: Guarde en esta posición de la memoria sólo la posición básica si todavía no se ha realizado ningún movimiento.

Puede cargar una partida de la siguiente manera: Mueva el cursor a la línea «Cargar», llévelo hasta la posición de memoria que desee y pulse VERDE.

Para volver al menú sin guardar ni cargar, pulse ROJO.

### 6 Eliminación

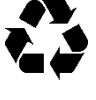

Elimine los materiales de embalaje de forma respetuosa con el medio ambiente en los contenedores dispuestos para ello.

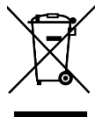

Según la directiva de la CE 2012/19/UE, el dispositivo debe eliminarse adecuadamente al final de su vida útil. Por lo que se reciclarán los materiales del dispositivo, evitando perjudicar al medio ambiente. Si desea más información, diríjase a la empresa de gestión de residuos local o a su municipalidad.

### 7 Garantía, servicio y contacto con el fabricante

Para Alemania/Austria/Suiza:

Póngase en contacto con nuestra oficina en Alemania, por teléfono +49 (0) 2773 7441 222 o por correo electrónico [support@computerchess.com](mailto:support@computerchess.com)

En el caso de que usted haya comprado el producto en otros países que no sean Alemania, Austria o Suiza y necesite servicio técnico, diríjase por favor al distribuidor al que ha comprado el producto.

Envíenos todas las demás preguntas u observaciones por correo electrónico a [quality@computerchess.com.](mailto:quality@computerchess.com)

### 8 Especificaciones técnicas

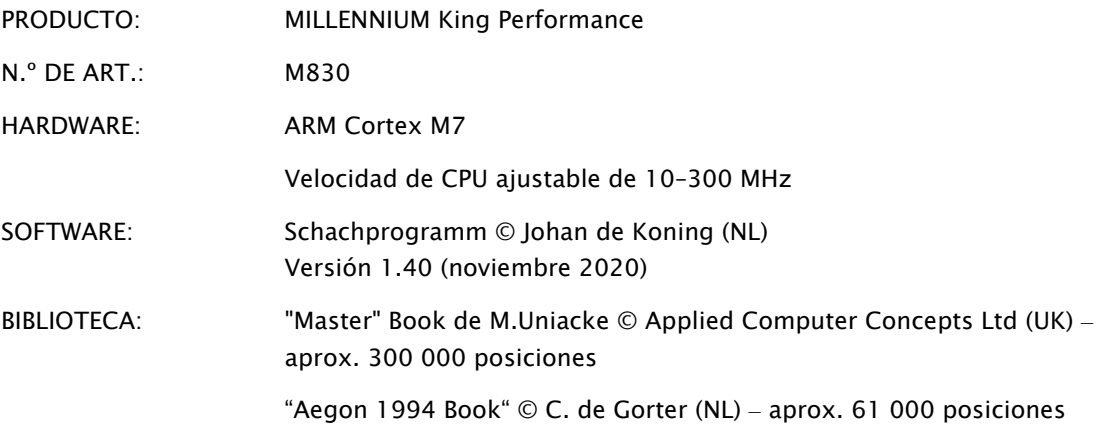

AVISO: Este producto no está protegido contra la influencia de la carga electrostática, de una elevada radiación electromagnética o de otras interferencias eléctricas ya que un fallo de funcionamiento no es crítico bajo estas condiciones.

Todas las especificaciones, especialmente las relacionadas con desarrollos técnicos, están sujetas expresamente a modificaciones y errores.

Este manual de instrucciones se ha redactado cuidadosamente y se ha comprobado la exactitud de su contenido. Si en contra de lo esperado surgieran problemas, no se puede derivar de los mismos ningún motivo de reclamación sobre el dispositivo. Queda prohibida la reproducción de este manual de instrucciones, incluso parcialmente, sin el consentimiento previo por escrito.

Desarrollo e importación por

MILLENNIUM 2000 GmbH Heisenbergbogen 1 85609 Aschheim, Alemania www.computerchess.com

Derechos de autor © 2020, MILLENNIUM 2000 GmbH, Aschheim, Alemania.